# **ZFS Administration**

# **Part II**

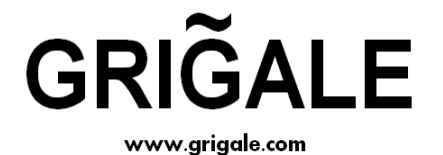

**By Haim Tzadok** 

*haim.tzadok@grigale.com*

*Grigale Ltd*

Copyright © 2009 Grigale Ltd. This document is licensed under the terms of [Creative Commons Attribution 3.0 License](http://creativecommons.org/licenses/by/3.0/)  $-1 -$ 

### **Table of Contents**

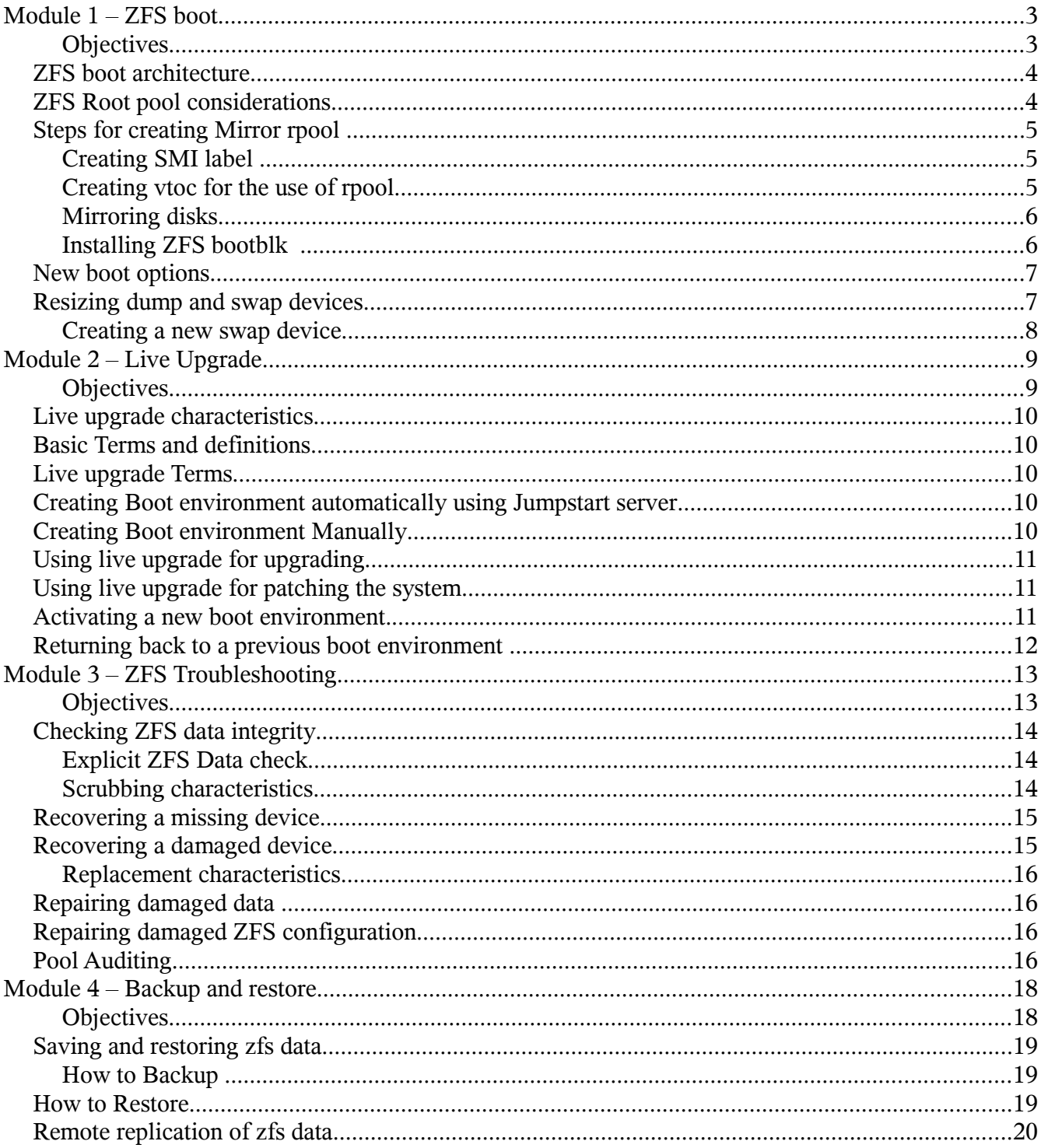

Copyright © 2009 Grigale Ltd. This document is licensed under the terms of Creative Commons Attribution 3.0 License

### **Module 1 – ZFS boot**

#### **Objectives**

In this module you will learn about :

- **ZFS** boot Architecture
	- ZFS rpool characteristics
	- Steps for creating Mirror rpool
		- Creating SMI label
		- Creating vtoc for the use of rpool
		- Mirroring disks
		- Installing ZFS bootblk
- New boot options
- Resizing dump and swap devices
- Creating a new swap device

#### **ZFS boot architecture**

ZFS boot architecture offers a much better way for handling root file-system.

You may enjoy all the reach features that ZFS brings while maintaining high level of stability and simplified administration.

Since the root file system now resides on a pool, all alternative partitions available within the root disk will now be data sets inside the root pool.

For example:

/var – may be a different dataset. This will allow enforcing quota and reservation on this dataset.

Dump device – is now an emulated volume

Swap device – is now an emulated volume.

Since the swap and dump device are now separated you may issue the command 'savecore -L' to allow an instant creation of kernel dumps, without the need to allocate a special dump device, as was needed in ufs.

#### **ZFS Root pool considerations**

- A root pool must be created from slices rather than whole disks. Allocate the entire disk capacity for the root pool to slice 0.
- A root pool must be labeled with SMI label rather with an EFI label.
- You should physically separate root pool from other pools.
- Only mirrored pools and pools with one disk are supported.
- You can not add more than one mirror vdev to the root pool but you can create a multi-way mirror vdev.
- Root pool with raid-z configuration is not supported.
- CR 6704717 Do not place offline the primary disk in a mirrored ZFS root configuration.

### **Steps for creating Mirror rpool**

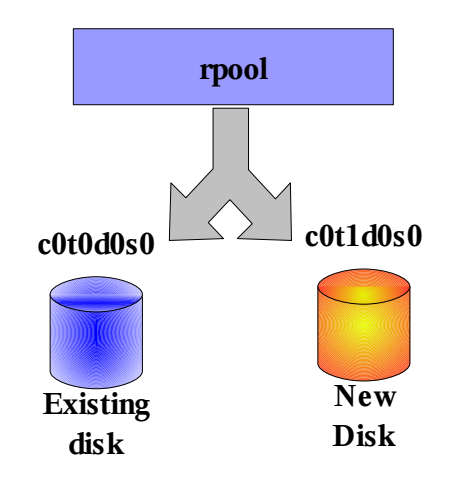

#### **Creating SMI label**

In order to create SMI label use: format -e -> [Choose disk] -> label ->  $0 -$  for SMI

Caution: all partitions and data in this disk will be erased !

#### **Creating vtoc for the use of rpool**

In order to create appropriate vtoc use:

```
format -> [Choose disk number] -> partition -> print ( this will list current available partitions)
modify \geq [1] all free hog \geq Free Hog partition – 0 \geq Enter \geq Enter \geq Enter ... (till you reach slice 7)
```
Alternatively you may copy vtoc of c0t0d0s2 to be vtoc of c0t1d0s2 with the following command: **prtvtoc /dev/rdsk/c0t0d0s2 | fmthard -s - /dev/rdsk/c0t1d0s2** 

Copyright © 2009 Grigale Ltd. This document is licensed under the terms of [Creative Commons Attribution 3.0 License](http://creativecommons.org/licenses/by/3.0/) - 5 -

#### **Mirroring disks**

After finishing vtoc creation you can add c0t1d0s0 as a second sub-mirror using the command:

**#zpool attach rpool c0t0d0s0 c0t1d0s0**

Check the status of the pool by using -

**#zpool status rpool**

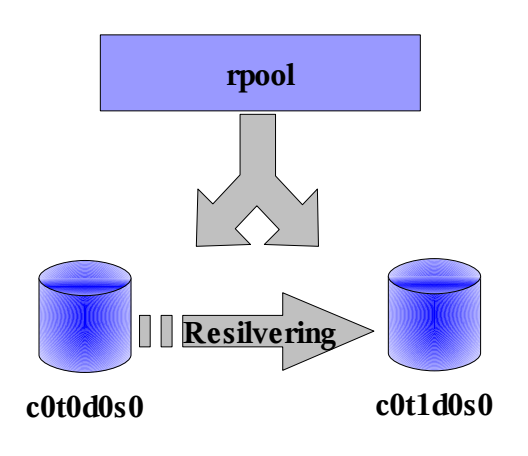

#### **Installing ZFS bootblk**

CR 6668666 - If you attach a disk to create a mirrored root pool after an initial installation, you will need to apply the boot blocks to the secondary disks.

Example for sparc systems:

**installboot -F zfs /usr/platform/`uname -i`/lib/fs/zfs/bootblk /dev/rdsk/c0t1d0s0**

Example for x86 systems:

**installgrub /boot/grub/stage1 /boot/grub/stage2 /dev/rdsk/c0t1d0s0** 

Copyright © 2009 Grigale Ltd. This document is licensed under the terms of [Creative Commons Attribution 3.0 License](http://creativecommons.org/licenses/by/3.0/)

#### **New boot options**

The boot command now has additional several options:

-L

List the bootable datasets within the root pool and allow choosing one of the datasets to boot from.

-Z <dataset>

Boot from the root file-system in the specified ZFS dataset.

#### **Resizing dump and swap devices**

In order to resize the dump device use:

**zfs set volsize=1G rpool/dump**

In order to resize the swap device use:

First dismantle the swap device from kernel use, using the command:

**swap -d /dev/zvol/dsk/rpool/swap**

Confirm that swap area is indeed removed using:

**swap -l**

**(output: No swap devices configured )**

Now you may change swap size using:

**zfs set volsize=1G rpool/swap**

To activate back the swap size use:

**swap -a /dev/zvol/dsk/rpool/swap**

### **Creating a new swap device**

on x86 systems issue the command:

**zfs create -V 2G -b 8k rpool2/swap**

On sparc systems issue the command:

**zfs create -V 2G -b 4k rpool2/swap**

## **Module 2 – Live Upgrade**

#### **Objectives**

In this module you will learn :

- Live upgrade characteristics
- Basic Terms and definitions
- Creating Boot environment automatically using Jumpstart server
- Creating Boot environment Manually
- Using live upgrade for patching
- Activating a new boot environment.
- Returning back to a previous boot environment

#### **Live upgrade characteristics**

Live upgrade is a sophisticated way to upgrade Solaris OE in a mission critical environments. The live upgrade process enables installing new software, patching or upgrading Solaris with the ability to rollback to the original boot environment prior any changes.

#### **Basic Terms and definitions**

#### **Live upgrade Terms**

**Boot Environment** – a repository(typically a file system) where you store the old or new boot environment that contain your root file-system.

**LU Create** – the process of creating a new boot environment that is a copy of the current boot environment that you have.

**LU Upgrade** – the process of installing new software/patching/upgrading one of your new boot environments.

#### **Creating Boot environment automatically using Jumpstart server**

Use the following host class:

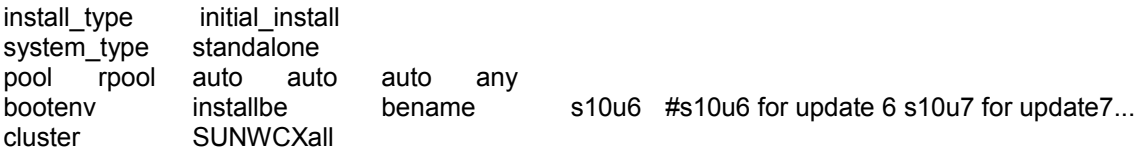

#### **Creating Boot environment Manually**

In order to create boot environment use the command:

lucreate -n <br />be name>

For example:

```
lucreate -n sol10u7
```
If you want to have a backup boot environment it is recommended to create an alternative boot environment besides the primary boot environment.

This can be done by typing: **lucreate -n sol10u6\_backup**

Now sol10u6 backup boot environment, which contains a read-only copy of your existing file-system.

#### **Using live upgrade for upgrading**

In order to upgrade the system with a newer Solaris OS revision, use the following command: **luupgrade -u -n sol10u7 -s /net/install/export/s10u7/patches**

#### **Using live upgrade for patching the system**

In order to upgrade the system with patches use the following command: **luupgrade -u -n sol10u7 -p /patchdir 139147-02 157347-14** 

#### **Activating a new boot environment.**

In order to view which boot environments are configure on you system type: **lustatus**

#### Output example:

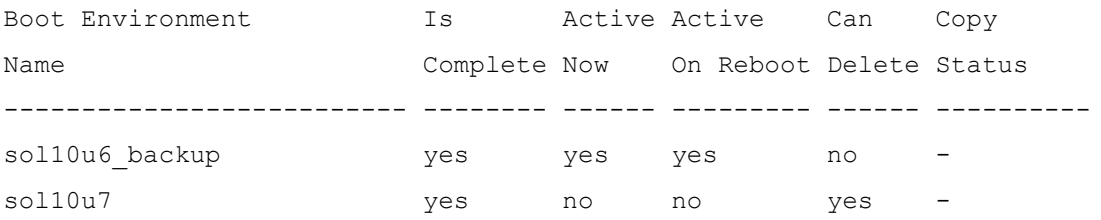

Copyright © 2009 Grigale Ltd. This document is licensed under the terms of [Creative Commons Attribution 3.0 License](http://creativecommons.org/licenses/by/3.0/) - 11 -

In order to activate the patched or upgraded boot environment type: **luactivate <be\_name>**

After activation check that indeed the activation is enabled by typing: **lustatus**

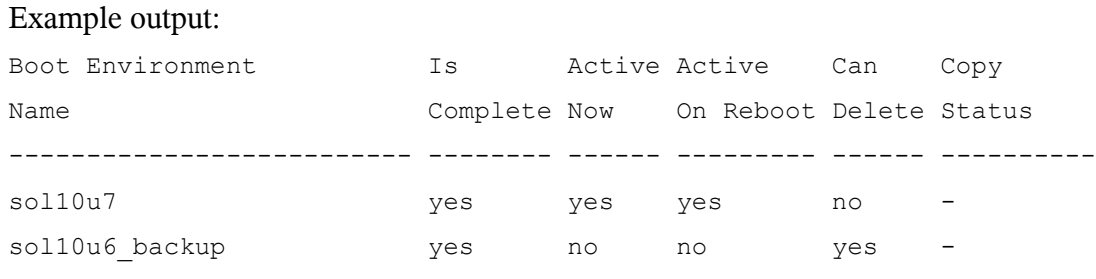

In order to complete the activation process type: **init 6**

**\*\* do not use – reboot or halt commands since they will disable the activation process !**

#### **Returning back to a previous boot environment**

Boot from CDROM in single user mode, then issue the /sbin/luactivate command and choose the original boot environment.

## **Module 3 – ZFS Troubleshooting**

#### **Objectives**

In this module you will learn :

- Checking ZFS data integrity
- Recovering missing device
- Recovering damaged device
- Repairing damaged data
- Repairing damaged ZFS configuration
- Pool auditing

#### **Checking ZFS data integrity**

Because ZFS is a transactional file-system there is no way inconsistency to the file-system may occur. This is why there is no need to have fsck utility for ZFS.

Moreover, zfs provide a way for online check mechanism called scrubbing. There is no need to unmount the pool while it is being scrubbed.

Data validation for ZFS occurs automatically when files or directories are being used.

When ZFS detect an error it will automatically start to check all the data blocks in the pool to see if it can be read.

#### **Explicit ZFS Data check**

An alternative way to check your system online is by issuing a scrub command by typing: zpool scrub <pool-name>

#### **Scrubbing characteristics**

- Detect any bad data block (by checking checksum of all block pointers).
- Detect any mismatch metadata configuration
- Only one active operation per pool can occur
- There is a slight performance degradation to the pool
- Data is still accessible

In order to replace a device the pool must be online and the device must be a part of a replicated configuration or in healthy state (online).

Then you can issue the command

**zpool replace <pool-name> <original-device> <new-device>**

#### **Recovering a missing device**

In case a device is missing it will be shown as: UNAVAIALBLE

You can replace a missing or damaged device only if this device is part of a replicated configuration or is in a healthy condition.

For example a mirror consisting from two devices c1t0d0 which is healthy and c1t1d0 which is missing.

In order to recover the system perform:

- 1. Check the status of the pool by typing: **zpool status <pool-name> -x**
- 2. Physically replace the damaged device with a new one.
- 3. Issue the zpool online command for example: **zpool online mymirr c1t1d0**

#### **Recovering a damaged device**

In case a device is damaged it will be shown as: FAULTED

You can replace a missing or damaged device only if this device is part of a replicated configuration or is in a healthy condition.

In order to recover the system perform:

1. Check the status of the pool by typing:

```
zpool status <pool-name> -vx
```
- 2. Physically add a new device to the system and discover the device properly. (devfsadm/cfgadm)
- 3. Replace the damaged device with the new one by typing:

```
zpool replace <pool-name> <damaged-device> <new-device>
```
4. Since ZFS will try to write all the data still available from the damaged device, you should wait till resilvering is completed. Check for resilvering status by typing:

**zpool status <pool-name> -v**

#### **Replacement characteristics**

You may replace devices within the ZFS pool under the following circumstances:

- The device is in a replicated configuration and healthy
- The device is in a replicated configuration and is faulty but still another replicas of the data are available
- You may not replace an entire vdev but only devices within a vdev or devices within a stripe.

#### **Repairing damaged data**

In case pool has data corruption you may still access and

#### **Repairing damaged ZFS configuration**

In case of a panic-reboot loop due to a ZFS pathology. You should inform ZFS not to look for previously available pools. This is done by deleting or renaming /etc/zfs/zpool.cache file from the system.

#### **Pool Auditing**

ZFS introduces a robust auditing feature using the command:

```
zpool history [-il] [pool-name]
```
All events and user initiated events are logged in the pool history.

- -i Displays internally logged ZFS events in addition to user initiated events.
- -l Displays log records in long format, which in addition to standard format includes, the user name, the hostname, and the zone in which the operation was performed.

## **Module 4 – Backup and restore**

#### **Objectives**

In this module you will learn :

- Saving and restoring zfs data
- How to Backup
- How to Restore
- Remote replication
- incremental replication

#### **Saving and restoring zfs data**

ZFS solutions for saving and restoring data are done by the commands:

zfs send - for backup purposes.

zfs recv – for restore purposes.

The send command requires a snapshot and then generate a stream output to the screen.

This output may be redirected to a file tape or to another local/remote zfs file-system.

The receive command creates a snapshot whose contents are provided on standard input via a file, tape or a stream from the send command.

Incremental data zfs send with -i allow incremental data between two snapshots to be

#### **How to Backup**

ZFS backup is done by the command: zfs send

Backup to a tape: **zfs send rpool/export/home/haim@09.09.09 > /dev/rmt/0**

Backup to a file with gzip compression:

**zfs send rpool/export/home/haim@09.09.09 |gzip > /haim-09.09.09-bak.gz**

#### **How to Restore**

ZFS restore is done by the command: zfs send

#### Restore from a tape:

Copyright © 2009 Grigale Ltd. This document is licensed under the terms of [Creative Commons Attribution 3.0 License](http://creativecommons.org/licenses/by/3.0/) - 18 -

Restore from a compressed backup file:

**gzcat /haim-09.09.09-bak.gz | zfs recv rpool/export/home/haim2**

#### **Remote replication of zfs data**

You may use zfs send and recv to remotely copy a snapshot from one system to another.

```
zfs send rpool/export/home/haim@now-host2 |ssh host1 zfs recv \
rpool/export/home/haim2-now-host1
```
Backup and restore of entire pool or file-system hierarchy

**zfs snapshot -r rpool/export@now3 zfs send rpool/export@now3 > /export.bck zfs recv rpool/export1 < /export.bck**